## **Importing Reports From Old Report Writer**

If you have any reports in old Report Writer you can import them into the new 1 Reporting Module **WebCoRE** PREDEFINED REPORTS WHAT'S NEW MY REPORTS PUBLIC REPORTS H IMPORT + CREATI Report ID \$ Report Name \$ Visible to \$ Created \$ Updated \$ Exported \$ Author \$ #27 List of Buildings 30-May-2024 Jamie Thorley 2a Only me 30-May-2024 Never Exported Co 128 My First Report Jamie Thorley Only me 29-May-2024 Co 29-May-2024 29-May-2024 116 2a Only me 29-May-2024 29-May-2024 Never Exported 109 Chargeable Area Report - LATAM 2a Only me 22-May-2024 Never Exported Co 108 Chargeable Area Report - NAM Jamie Thorley 2a Only me 22-May-2024 22-May-2024 Never Exported Co Co Chargeable Area Report - EMEA 2a Only me 22-May-2024 Never Exported 107 Jamie Thorley 22-May-2024 Chargeable Area Report - APAC Co 2a Only me 22-May-2024 Never Exported 106 Jamie Thorley 22-May-2024 Co 105 Employee List Jamie Thorley 2a Only me 22-May-2024 22-May-2024 Never Exported Building List 2a Only me 22-May-2024 22-May-2024 22-May-2024 Co 20 Rows © The Changing We

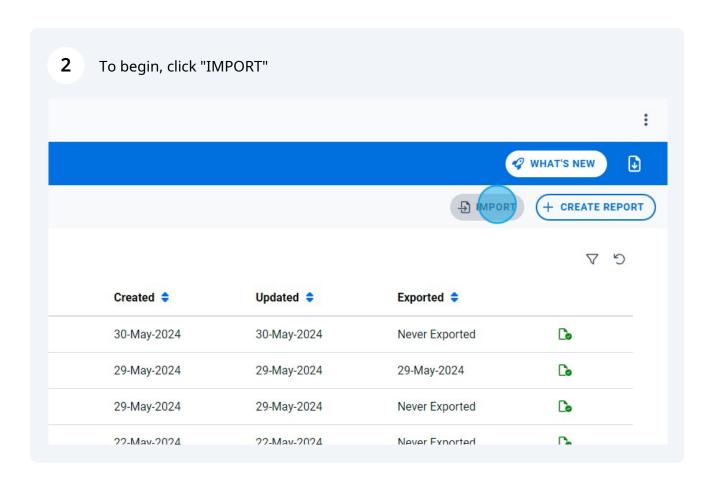

From here, you can select all of your reports

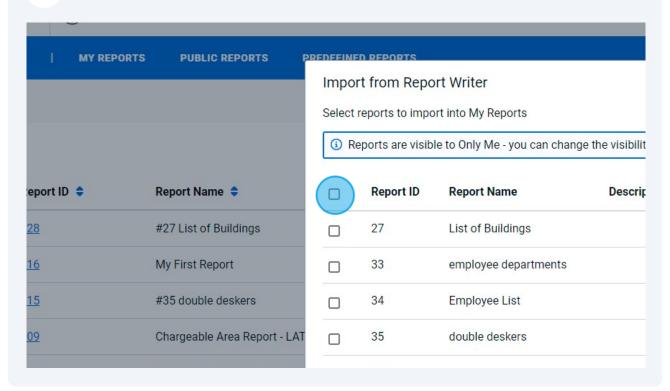

Or individually select reports.

| Report ID 💠 | Report Name 💠                | Reports are visible to Only Me - you can change the visibili |           |                      |        |
|-------------|------------------------------|--------------------------------------------------------------|-----------|----------------------|--------|
|             |                              |                                                              | Report ID | Report Name          | Descri |
| <u>28</u>   | #27 List of Buildings        |                                                              | 27        | List of Buildings    |        |
| <u>16</u>   | My First Report              |                                                              | 33        | employee departments |        |
| <u>15</u>   | #35 double deskers           |                                                              | 34        | Employee List        |        |
| 09          | Chargeable Area Report - LAT |                                                              | 35        | double deskers       |        |
| 08          | Chargeable Area Report - NAI |                                                              | 36        |                      |        |
| 07          | Chargeable Area Report - EMI |                                                              | 37        |                      |        |
| <u>06</u>   | Chargeable Area Report - APA |                                                              | 42        |                      |        |

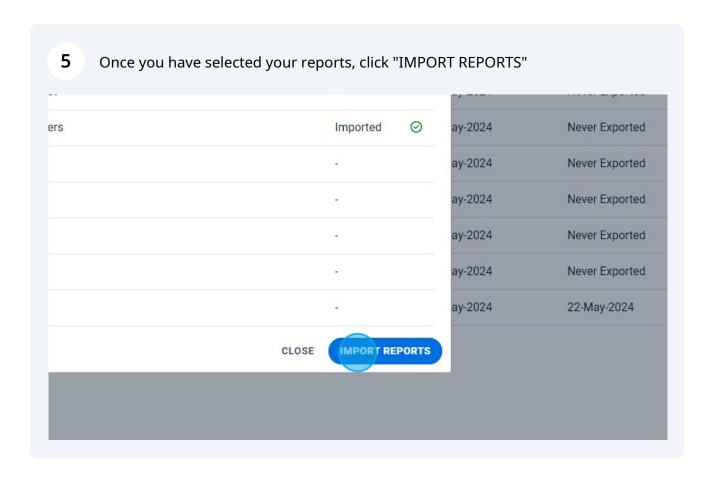

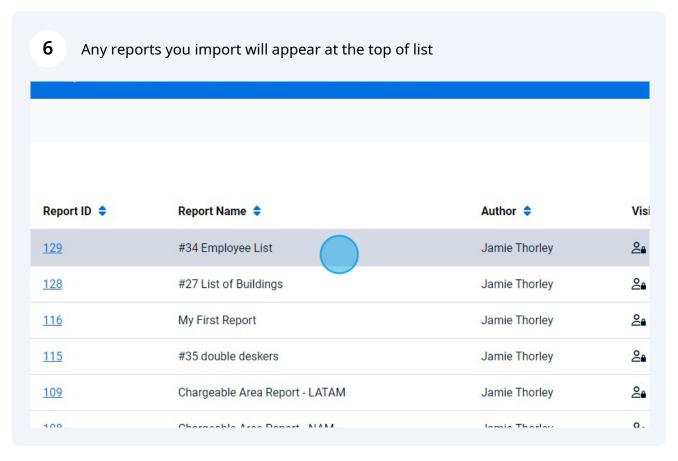